## **[L'image du mois de juin 2009 : spectre de l'étoile Castor](https://saplimoges.fr/limage-du-mois-de-juin-2009-spectre-de-letoile-castor/)**

Pour l'image du mois de juin : une première à la Saplimoges : la partie visible du spectre de l'étoile Castor dans la constellation des Gémeaux.

Ce spectre a été obtenu dernièrement par l'auteur de ces lignesβ au moyen du "Sky Analyser" : un disperseur chromatique à faible résolution que l'on trouve sur le marché. Ce disperseur est constitué d'un "réseau" de traits parallèles, 100 par mm, gravés sur une plaque transparente enserrée entre deux lames de verre de bonne qualité optique. L'ensemble se présente comme un filtre de diamètre 31,75 mm pouvant se visser sur la partie filetée des oculaires.

Cliquer sur le spectre pour l'observer en format supérieur.

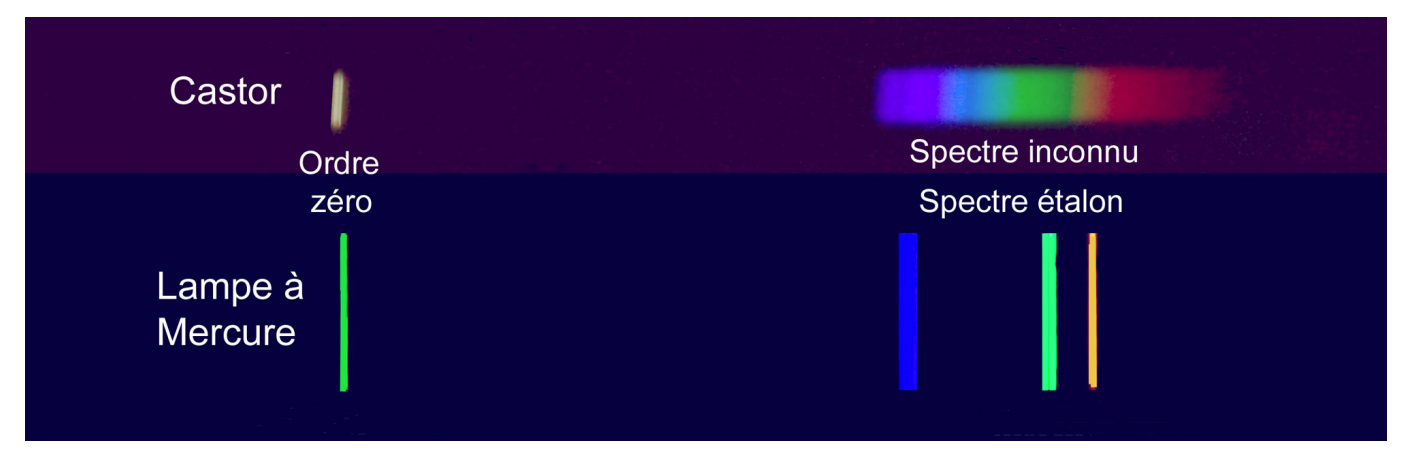

Le spectre de l'étoile Castor présenté ci-contre est obtenu avec un appareil photographique numérique muni d'un téléobjectif de distance focale 200 mm. Le disperseur Sky Analyser est placé contre la lentille frontale du télé-objectif. L'appareil est monté sur un pied photo classique sans suivi. L'astuce de la manipulation consiste à orienter convenablement le disperseur pour que, durant le temps de pose de plusieurs dizaines de secondes, chaque étoile provoque un filé perpendiculaire à la direction des étalements spectraux. Ceux-ci s'étendent dans le sens de la hauteur et deviennent alors plus faciles à analyser.

Sur le cliché présenté, on distingue à gauche un trait vertical brillant : c'est l'image filée de l'étoile, ou "ordre zéro" du réseau. On l'appelle ainsi parce que c'est l'image qu'on obtiendrait sans le Sky Analyser. A droite, c'est le spectre de l'étoile (ou ordre 1 du réseau). S'étendant du bleu au rouge, il est particulièrement lumineux. Ce spectre, comparable à celui de notre Soleil, contient toutes les couleurs de l'arc en ciel.

Cependant, en l'observant avec attention, on constate qu'il y a des "échancrures sombres" ou "cannelures". Correspondant à des absorptions d'énergie pour certaines couleurs (ou longueurs d'ondes), leurs positions permettent de trouver la nature de certains gaz de l'atmosphère de l'étoile. Ici, les deux cannelures noires dans le bleu correspondent aux raies Hβ et Hγ de l'Hydrogène. Il y a donc de l'Hydrogène dans l'atmosphère de Castor. Bien sûr, ce n'est pas une découverte, mais en observant plus finement, on peut aussi remarquer deux autres cannelures (dans le vert et une dans le rouge) qui suggèrent la présence de Fer et de Calcium. Bien évidemment, il faut encore perfectionner la technique pour améliorer la qualité des enregistrements et le contraste des cannelures…, mais ce premier résultat est prometteur.

Le deuxième spectre présenté en dessous est celui d'une lampe à vapeur de Mercure dont on connaît les principales raies d'émission. Il sert à l'étalonnage en longueurs d'ondes du dispositif.

Le Star Analyser est vraiment un outil très pédagogique et très efficace pour débuter en astrophotographie.

Rédaction : Michel Vampouille